## The 165th Meeting of the Linguistic Society of Japan ZOOM instructions for participants

While attending the presentations, keep your microphone muted and your camera off.

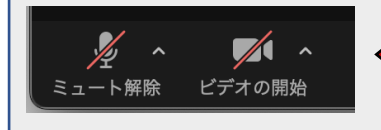

The microphone/video icons on the Zoom toolbar should look like this. Otherwise, disable them by clicking on  $\mathbb{R} \setminus \mathbb{R}$ 

Set your name on Zoom to one of the following formats: "**Moe COSTA, XYZ Univ.**" or "**北月(きたつき)真幸・A大学**"

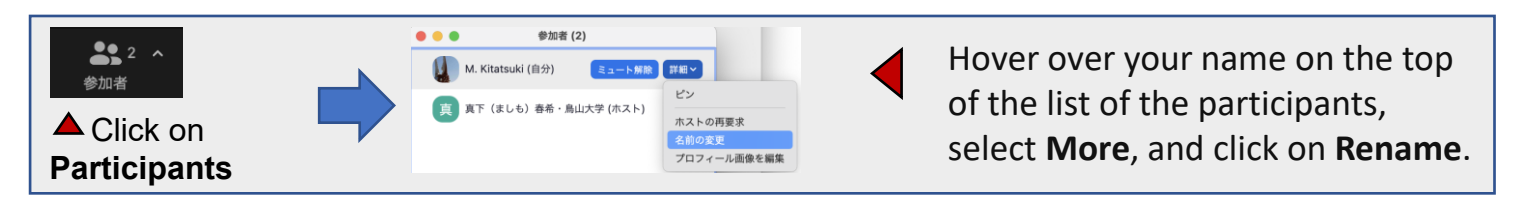

The presentations will be recorded by the staff members.

The participants are asked to refrain from recording, or capturing screenshots of, the presentations.

Use the **Raise Hand** function when you want to ask questions or make comments in Q&A sessions.

Unmute your microphone when you are asked to speak by the session chair. Turn on your web camera too, if possible.

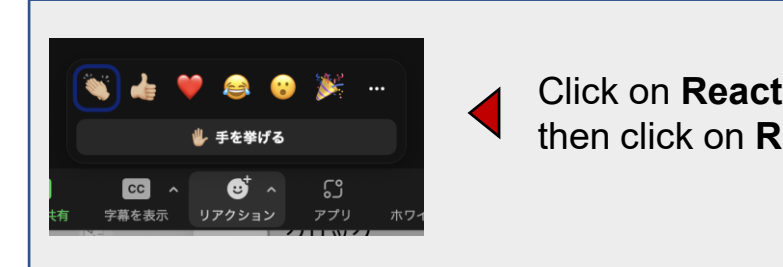

Click on **Reactions** on the toolbar, and then click on **Raise Hand**.

You may use the **Chat** function to ask questions in case you cannot use a microphone.

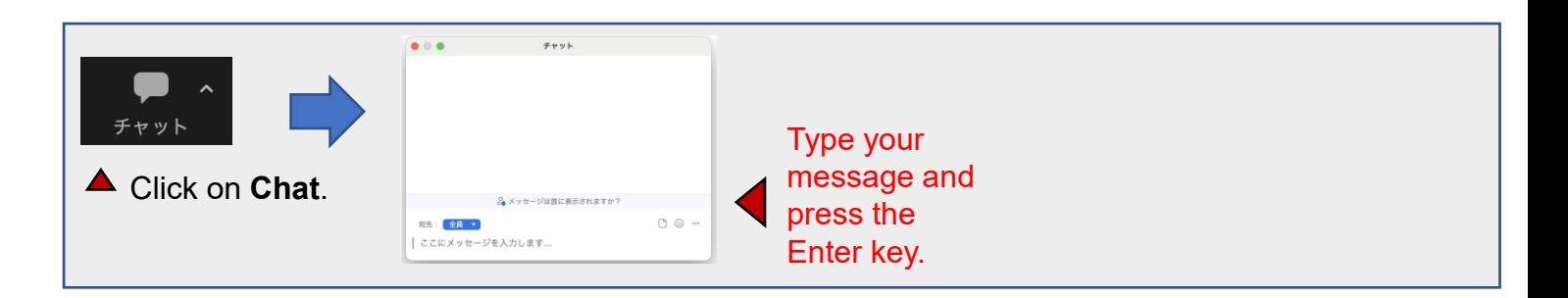